# <span id="page-0-0"></span>Table des matières :

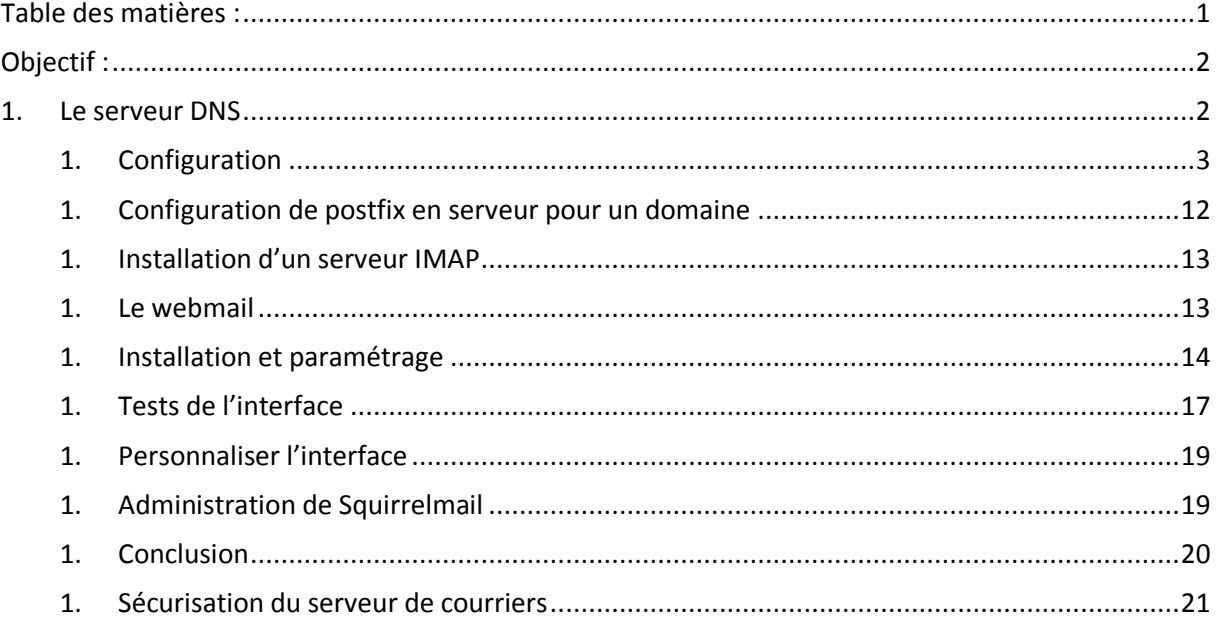

# **Avant-Propos**

Compétences :

- A1.1.1 Analyse du cahier des charges d'un service à produire
- A1.2.4 Déterminer des tests nécessaires à la validation d'un service (3)
- A4.1.9 Rédaction d'une documentation technique

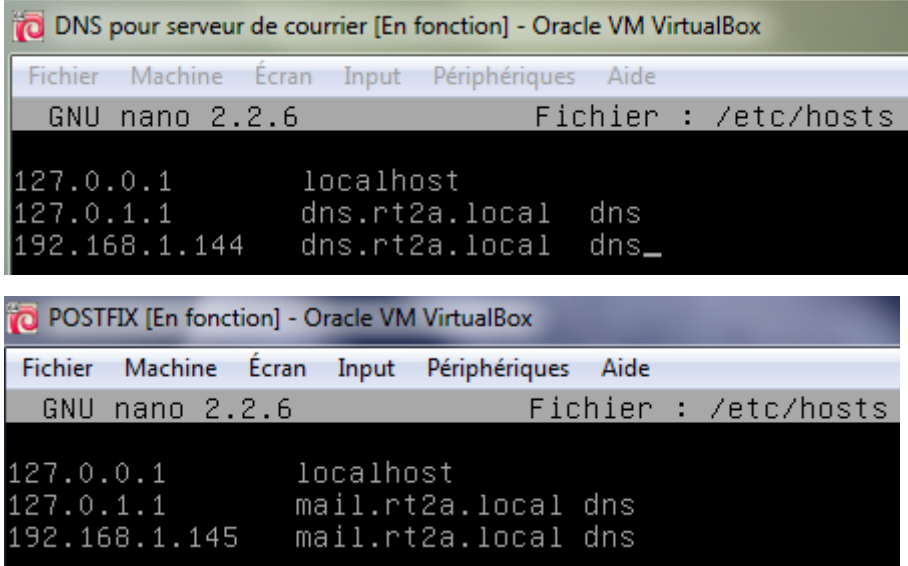

DNS pour serveur de courrier [En fonction] - Oracle VM VirtualBox Fichier Machine Écran Input Périphériques Aide Fichier : /etc/network/interfaces GNU nano 2.2.6 This file describes the network interfaces available on y<br>and how to activate them. For more information, see inter source /etc/network/interfaces.d/\* # The loopback network interface auto lo iface lo inet loopback # The primary network interface allow-hotplug ethO ailow-notplug etho<br>iface etho inet static<br>address 192.168.1.144<br>netmask 255.255.255.0 gateway 192.168.1.254 dns-nameservers 127.0.0.1 192.168.1.254 dns-search rt2a.local\_ POSTFIX [En fonction] - Oracle VM VirtualBox Fichier Machine Écran Input Périphériques Aide GNU nano 2.2.6 Fichier : /etc/network/ This file describes the network interfaces av and how to activate them. For more informatio source /etc/network/interfaces.d/\* # The loopback network interface auto lo iface lo inet loopback |# The primary network interface allow-hotplug eth0 iface ethO inet static address 192.168.1.145<br>netmask 255.255.255.0<br>gateway 192.168.1.254 This is an autoconfigured IPv6 interface

# <span id="page-1-0"></span>Objectif :

Dans cette procédure, nous allons montrer comment installer et configurer un serveur de courrier Postifx sous Debian.

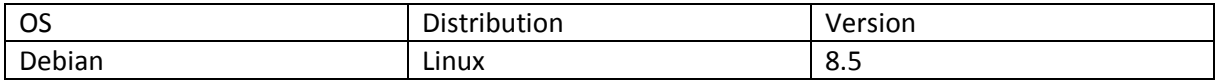

# <span id="page-1-1"></span>1. Le serveur DNS

# <span id="page-2-0"></span>1. Configuration

root@dns:~# nano /etc/bind/named.conf.local

GNU nano 2.2.6 Fichier: /etc/bind/named.conf.local Do any local configuration here // Consider adding the 1918 zones here, if they are not used // organization<br>//include "/etc/bind/zones.rfc1918"; //resolution des noms en adresses IP<br>|zone "rt2a.local" IN { type master; file "/etc/bind/zone.rt2a.local";  $\mathcal{R}$ : //resolution inverse des addresses IP |zone "1.168.192.in–addr.arpa" IN { type master; file "/etc/bind/rev.192.168.1";

root@dns:~# named–checkconf /etc/bind/named.conf.local

GNU nano 2.2.6

Fichier : /etc/resolv.conf

∐domain rt2a.local search rt2a.local nameserver 192.168.1.144

nameserver 192.168.1.254

GNU nano 2.2.6 Fichier : /etc/bind/zone.rt2a.local ; BIND data file for local loopback interface \$TTL 86400 rt2a.local. IN SOA dns.rt2a.local. mail.rt2a.local.( 2016112110 ; Serial 86400 ; Refrech<br>21600 ; Refrech<br>3600000 ; Expire 3600 ; Negative Cache TTL rt2a.local. IN NS dns. dns.rt2a.local. IN A 192.168.1.144

root@dns:~# named–checkzone rt2a.local /etc/bind/zone.rt2a.local zone rt2a.local/IN: loaded serial 2016112110 lok.

GNU nano 2.2.6

Fichier : rev. 192. 168. 1

BIND data file for local loopback interface

\$TTL 86400

1.168.192.in–addr.arpa. IN SOA dns.rt2a.local. root.rt2a.local. ( 2016112101 ; Serial 86400 ; Refresh 21600 ; Retry 3600000 ; Expire 3600 ; Negative Cache TTL

1.168.192.in–addr.arpa. IN NS dns.

144 PTR dns.

#### root@dns:/etc/bind# named-checkzone 1.168.192.in-addr.arpa rev.192.168.1 zone 1.168.192.in-addr.arpa/IN: loaded serial 2016112112 ΟK

```
root@dns:/etc/bind# service bind9 restart
root@dns:/etc/bind# nslookup 192.168.1.144
lserver:
                192.168.1.144
lAddress:
                192.168.1.144#53
144.1.168.192.in–addr.arpa
                               name = dns.
root@dns:/etc/bind# nslookup dns.rt2a.local|
|Server:
               192.168.1.144
lAddress:
                192.168.1.144#53
Name:
       dns.rt2a.local
Address: 192.168.1.144
```
Ajout de la configuration serveur DNS direct

GNU nano 2.2.6 Fichier : zone.rt2a.local BIND data file for local loopback interface l\$TTL 86400 rt2a.local. IN SOA dns.rt2a.local. mail.rt2a.local.( 2016112110 ; Serial 86400 ; Refrech 21600 ; Retry 3600000 ; Expire 3600 ; Negative Cache TTL rt2a.local. IN NS dns. dns.rt2a.local. IN A 192.168.1.144 mail.rt2a.local. IN A 192.168.1.145 rt2a.local. IN MX 10 mail.rt2a.local.\_ root@dns:/etc/bind# named-checkzone rt2a.local /etc/bind/zone.rt2a.local zone rt2a.local/IN: loaded serial 2016112110 lok

Ajout de la configuration serveur DNS indirect

GNU nano 2.2.6 Fichier : rev. 192. 168. 1 BIND data file for local loopback interface \$TTL 86400 1.168.192.in-addr.arpa. IN SOA dns.rt2a.local. root.rt2a.local. ( 2016112101 ; Serial 86400 ; Refresh 21600 ; Retry 3600000 ; Expire 3600 ; Negative Cache TTL 1.168.192.in-addr.arpa. IN NS dns. 144 PTR dns. 145 PTR mail.\_

root@dns:/etc/bind# named–checkzone 1.168.192.in–addr.arpa rev.192.168.1 zone 1.168.192.in–addr.arpa/IN: loaded serial 2016112101 lok.

root@dns:/etc/bind# service bind9 restart

LE POSTE MAIL

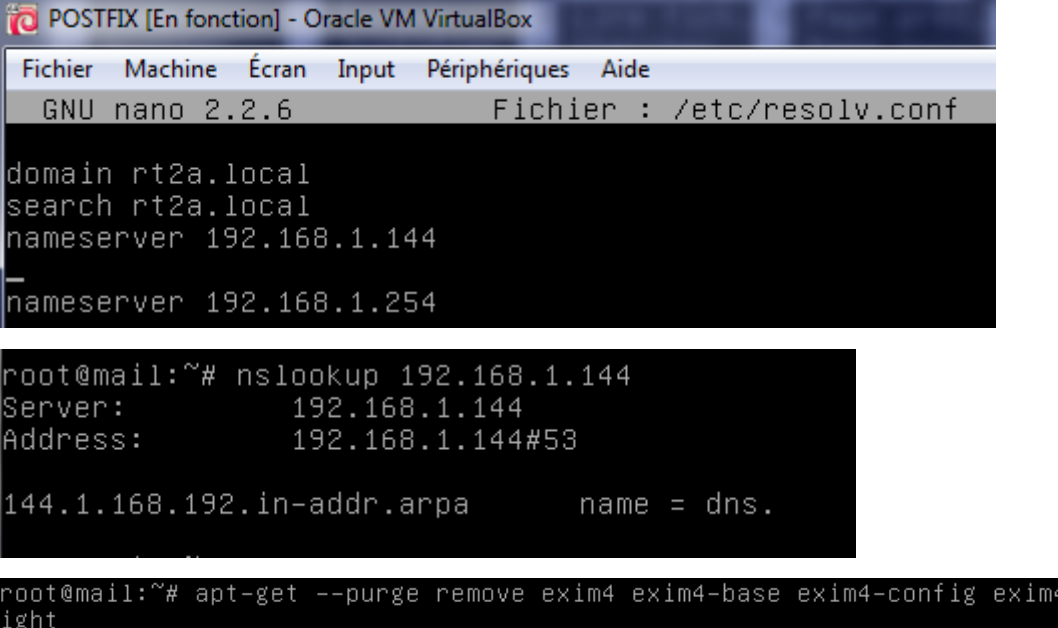

-daemon–l

#### $\overline{\phantom{x}}$  Postfix Configuration  $\overline{\phantom{x}}$

Pas de configuration : Devrait être choisi pour laisser la configuration actuelle inchangée. Site Internet : L'envoi et la réception s'effectuent directement en SMTP. Site Internet avec un smarthost : Les messages sont reçus directement en SMTP ou grâce à un utilitaire comme fechtmail. Les messages sortants sont envoyés en utilisant un smarthost. Système satellite : Tous les messages sont envoyés vers une autre machine, nommée un smarthost. Local uniquement : Le seul courrier géré est le courrier pour les utilisateurs locaux. Il n'y a pas de mise en réseau.  $<sub>0k</sub>$ </sub>

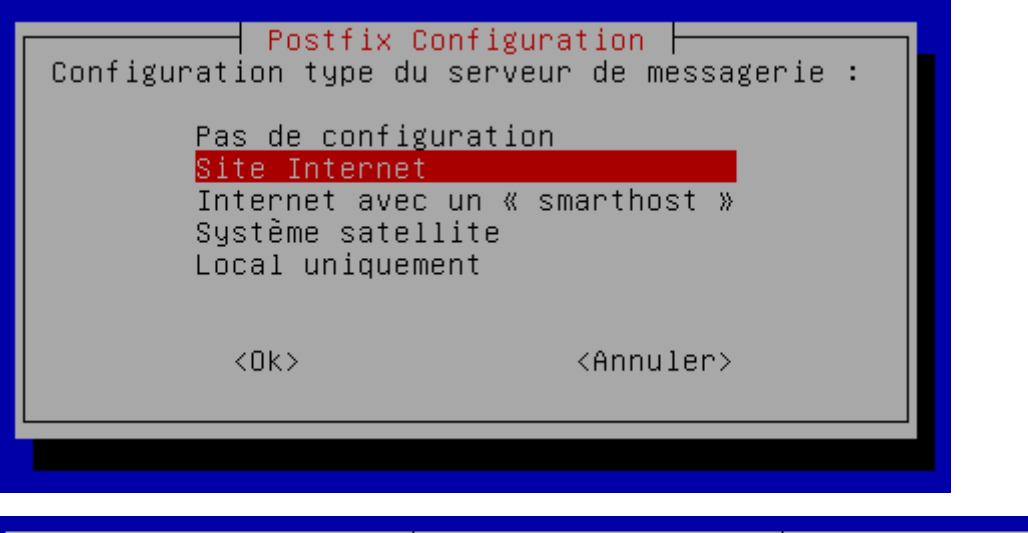

┤ Postfix Configuration ├ Le « nom de courrier » est le nom employé pour qualifier toutes les adresses n'ayant pas de nom de domaine. Cela inclut les courriels de et vers l'adresse du superutilisateur (root). Il est donc conseillé de veiller à éviter d'envoyer des courriels en tant que « root@example.org ».

D'autres programmes se servent de ce nom ; il doit correspondre au domaine unique et complètement qualifié (FQDN) d'où le courrier semblera provenir.

Ainsi, si une adresse provenant de l'hôte local est foo@example.org, la valeur correcte pour cette option serait example.org.

Nom de courrier :

mail.rt2a.local<mark>\_</mark>

 $<$ O $k$  $>$ 

<Annuler>

[Le serveur de courriers Postfix]

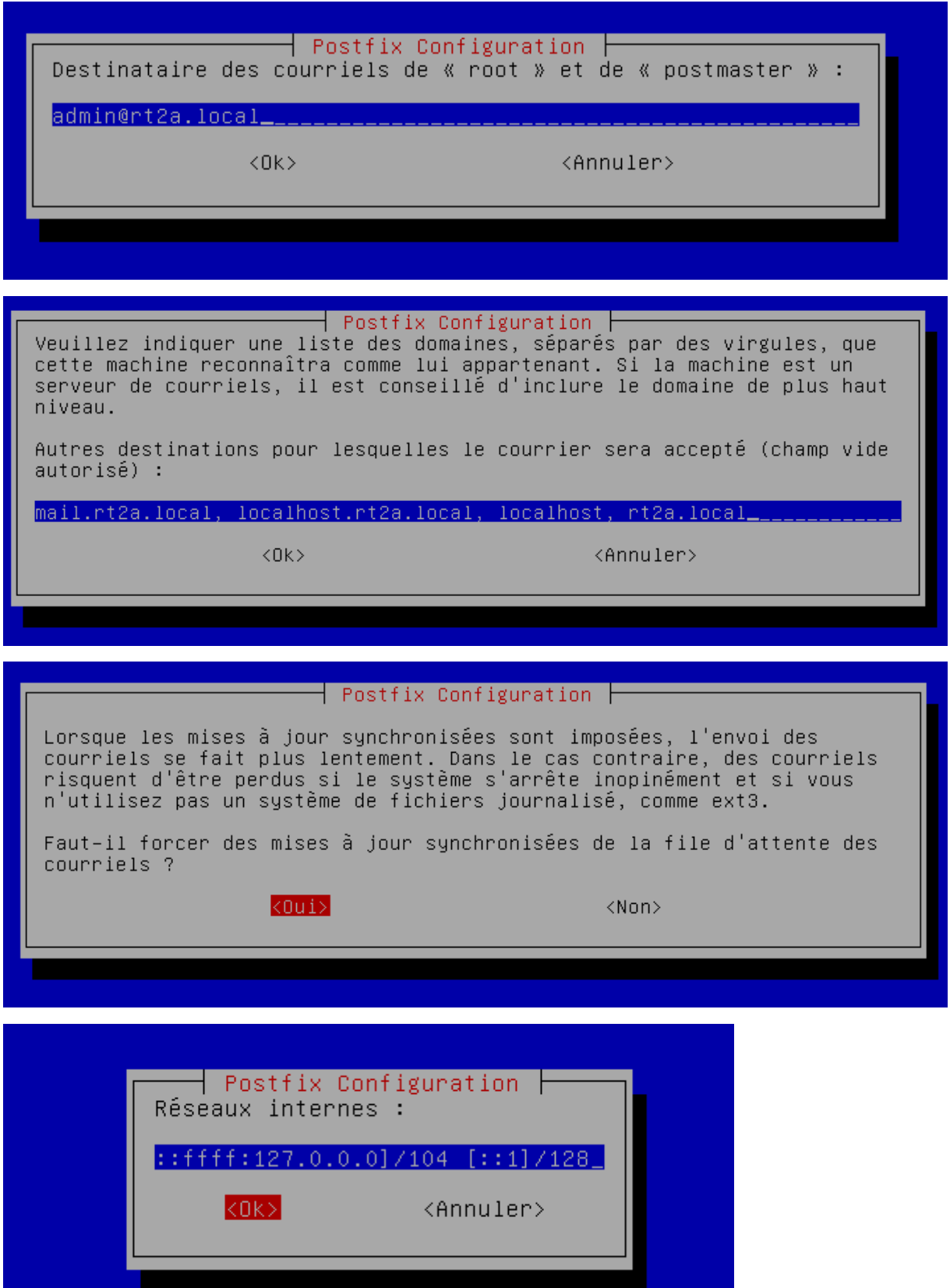

[Le serveur de courriers Postfix]

MARIETTE ARTHUR 14/11/2016

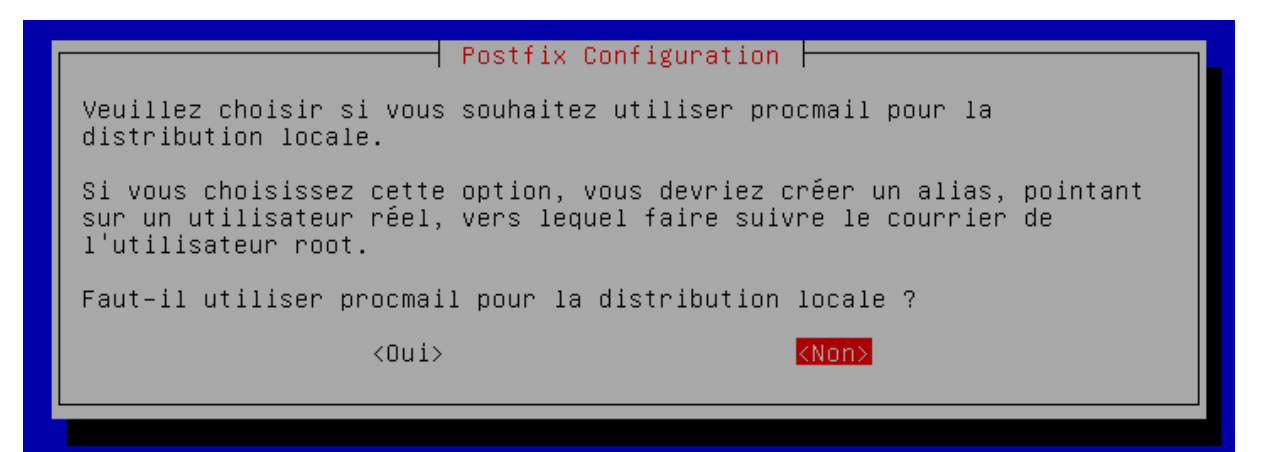

On laisse 0 car par défaut cela correspond a l'infinie.

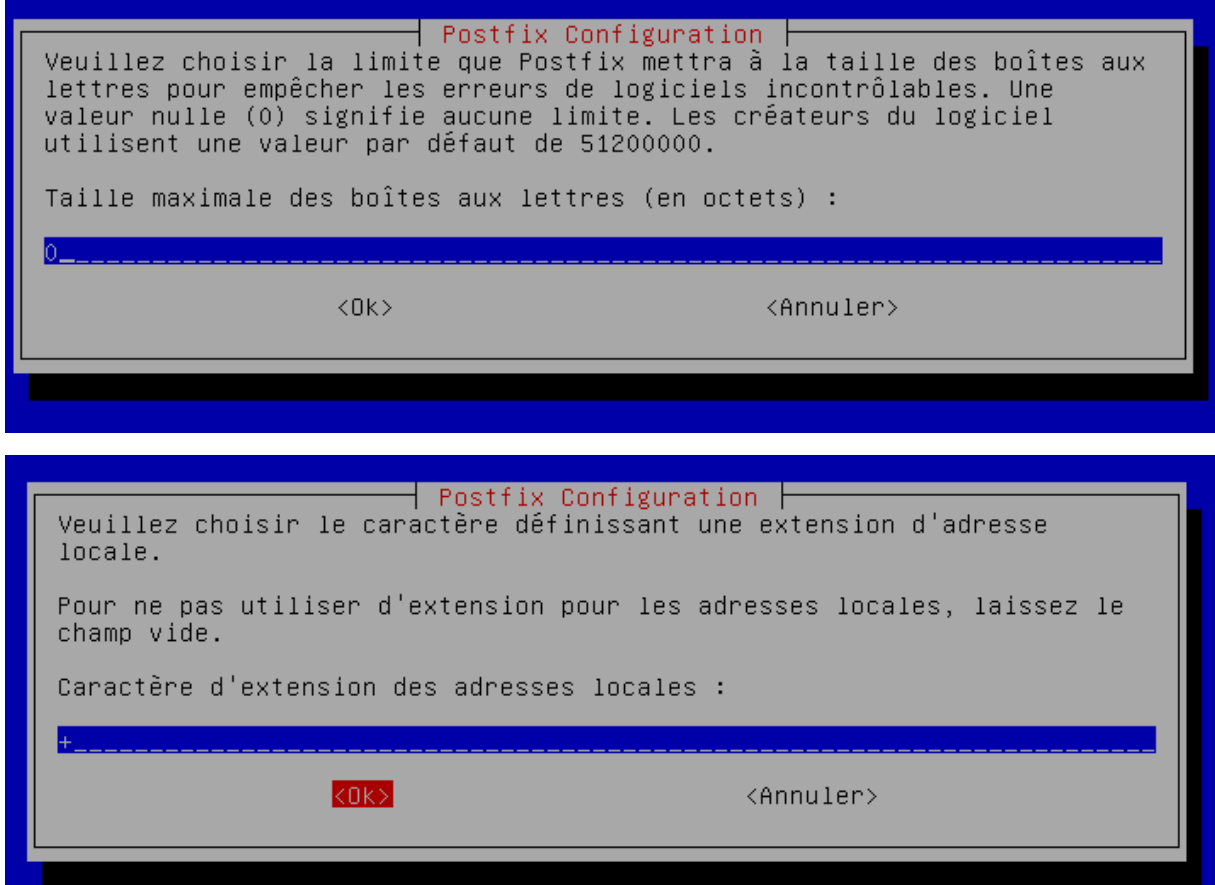

Postfix Configuration Par défaut, Postfix utilise tous les protocoles internet actifs sur le système. Vous pouvez passer outre ce comportement avec les valeurs suivantes : tous : utilisation des adresses IPv4 et IPv6 ; ipv6 : écoute uniquement les adresses IPv6 ; inv4 : écoute uniquement les adresses IPv4. Protocoles internet à utiliser : tous ipv6 ipv4  $<$ O $k$ <Annuler>

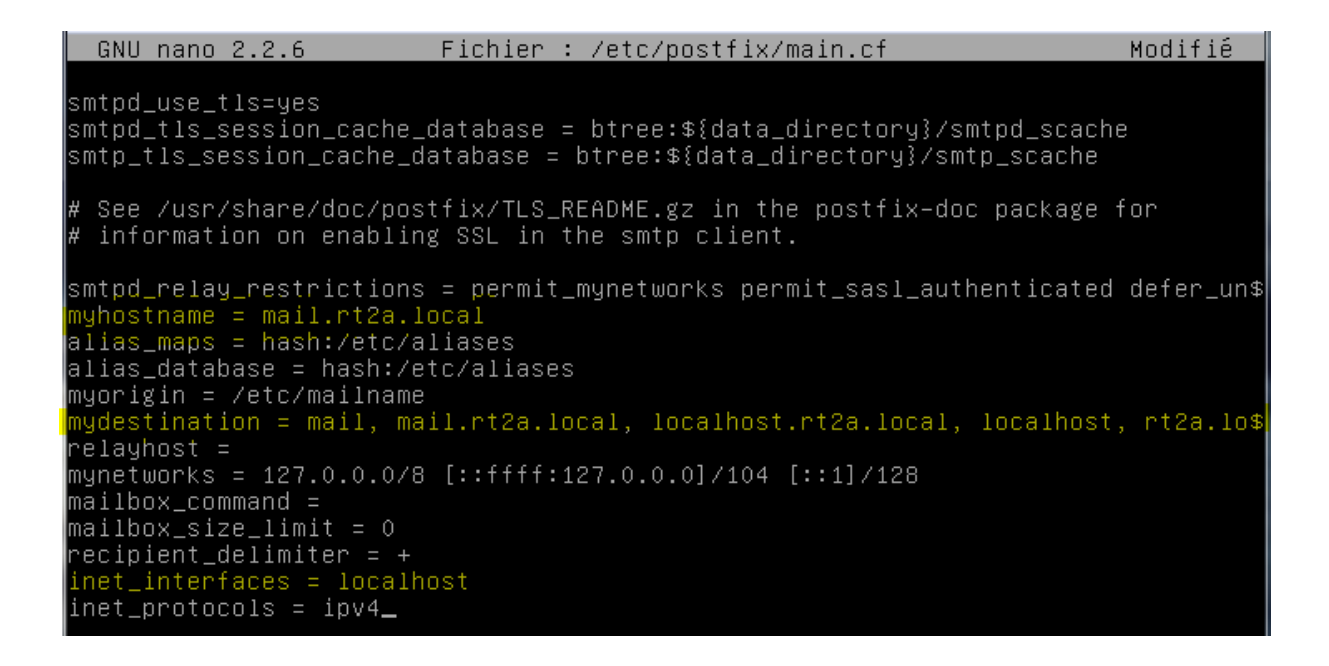

GNU nano 2.2.6 Fichier : /etc/postfix/main.cf ∥myorigin = /etc/mailname mydestination = mail, mail.rt2a.local, localhost.rt2a.loca relayhost = mynetworks = 127.0.0.0/8 [::ffff:127.0.0.0]/104 [::1]/128 mailbox\_command = mailbox\_size\_limit = 0| |recipient\_delimiter = + |inet\_interfaces = localhost inet\_protocols = ipv4 home\_mailbox = MailDir/\_

Tester le fichier de configuration

root@mail:~# postconf –n\_

root@mail:~# service postfix restart

# Premiers tests :

# root@mail:"# telnet mail.rt2a.local 25\_

S'il y a une erreur, il faut refaire la configuration avec la commande « dpkg-reconfigure postfix »

Les commandes suivant pour écrire un mail

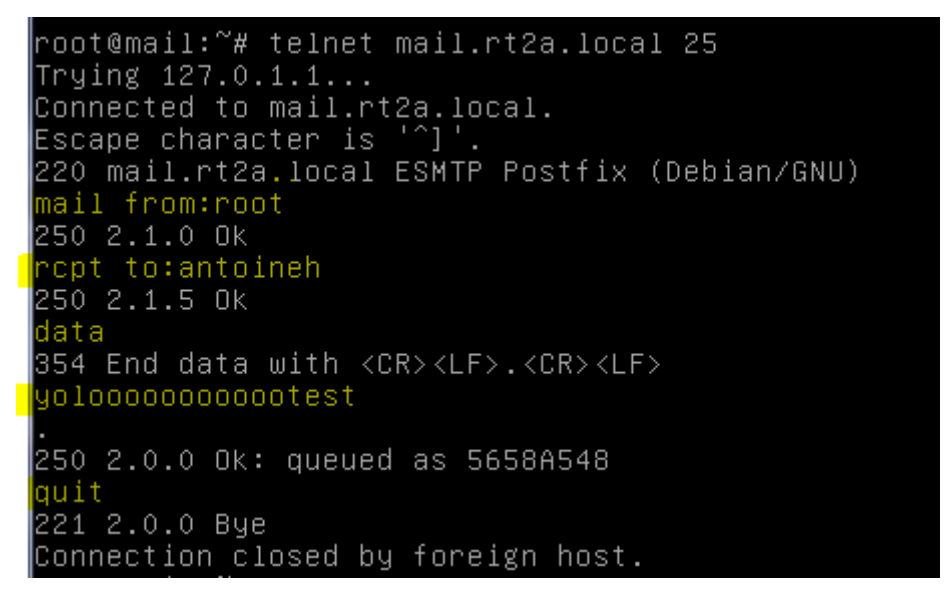

Pour aller lire le mail, il suffit d'aller voir dans notre répertoire :

root@mail:~# nano /home/antoineh/MailDir/new/1479721015.V808I12M485498.mail| GNU nano 2.2.6 Fichier : ...ilDir/new/1479721015.V808I12M485498.mail Return–Path: <root@mail.rt2a.local> X–Original–To: antoineh Delivered–To: antoineh@mail.rt2a.local Received: from localhost (localhost [127.0.0.1]) by mail.rt2a.local (Postfix) with SMTP id 9E2EE548 for <antoineh>; Mon, 21 Nov 2016 10:36:15 +0100 (CET)<br>Message–Id: <20161121093638.9E2EE548@mail.rt2a.local> Date: Mon, 21 Nov 2016 10:36:15 +0100 (CET) From: root@mail.rt2a.local yoloooo

Tester la syntaxe du fichier /etc/postfix/main.cf par

### root@mail:~# /etc/init.d/postfix check

# <span id="page-11-0"></span>1. Configuration de postfix en serveur pour un domaine

Vous allez ajouter à votre serveur MTA la capacité d'un serveur POP. Pour cela il faut le transformer en serveur pour un domaine. Dovecot est un serveur IMAP et POP3 pour les systèmes d'exploitation Unix et dérivés.

#### root@mail:~# apt-get install dovecot-common dovecot-pop3d

Vous allez utiliser pour commencer une politique d'authentification simple en « plain text » (sans sécurité). Editer les fichiers /etc/dovecot/conf.d/10-auth.conf puis 20-pop3.conf et 10-mail.conf

```
GNU nano 2.2.6
                    Fichier : /etc/dovecot/conf.d/10-auth.conf
##
## Authentication processes
##
 Disable LOGIN command and all other plaintext authentications
 SSL/TLS is used (LOGINDISABLED capability). Note that if the m
 matches the local IP (ie. you're connecting from the same comp
 connection is considered secure and plaintext authentication
 See also ssl=required setting.
disable\_plaintext\_auth = no\_GNU nano 2.2.6
                     Fichier: /etc/dovecot/conf.d/20-pop3.conf
  Note that Outlook 2003 seems to have problems with %v.%u format
l#
  Dovecot's default, so if you're building a new server it would
  idea to change this. %08Xu%08Xv should be pretty fail-safe.
Ħ
pop3_uid1_format = %08Xu%08Xv
  <doc/wiki/MailLocation.txt>
mail_location = maildir:/home/%u/MailDir_
```
Relancer le serveur dovecot

root@mail:~# service dovecot restart

```
root@mail:~# telnet mail.rt2a.local 110<br>Trying 127.0.1.1...
Connected to mail.rt2a.local.
Escape character is '^]'.
+OK Dovecot ready.
```
<span id="page-12-0"></span>1. Installation d'un serveur IMAP root@mail:~# apt-get install dovecot-imapd

Fair en sorte que le service Dovecot utilise le protocole IMAP en plus de POP3.

Utiliser l'utilitaire Telnet pour regarder la bonne réactivité de Postfix

```
oot@mail:~# telnet mail.rt2a.local 143~
Trying 127.0.1.1...
" sing iclivitii...<br>Connected to mail.rt2a.local.<br>Escape character is '^]'.<br>* OK [CAPABILITY IMAP4rev1 LITERAL+ SASL–IR LOGIN–REFERRALS ID ENABLE IDLE AUTH=
PLAIN] Dovecot ready.
```
#### <span id="page-12-1"></span>1. Le webmail

Squirrelmail est un webmail sous licence GPL écrit en PHP4. Il supporte les protocoles IMAP et SMTP, et toutes les

pages générées le sont en pur HTML (sans aucun Javascript), ceci afin d'être compatible avec la plupart des

navigateurs. Squirrelmail inclut de base toutes les options de bases d'un logiciel de messagerie : le support MIME, un

carnet d'adresses, et la création de dossiers pour trier vos e-mails.

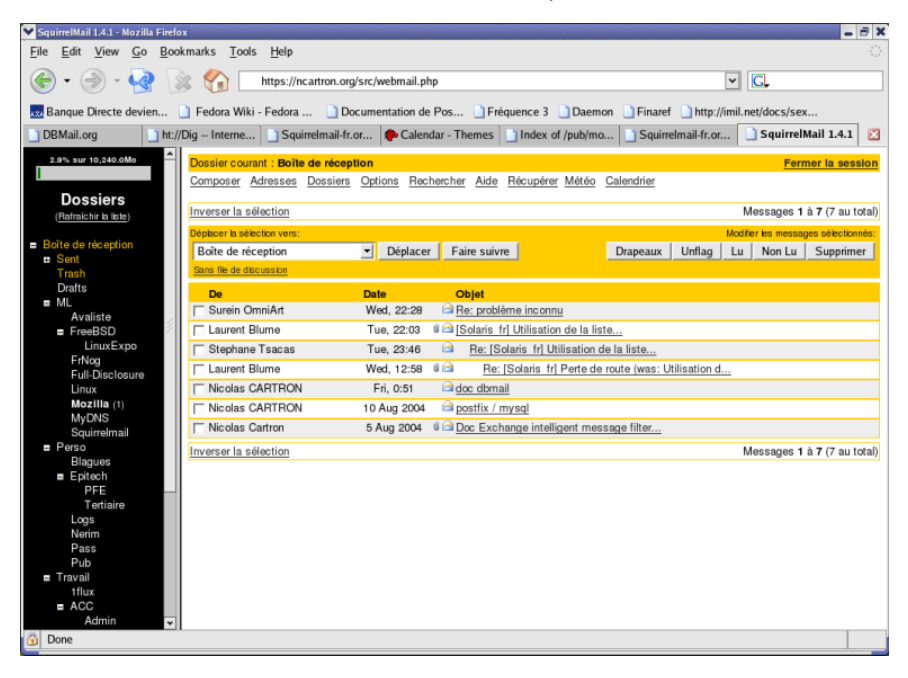

# <span id="page-13-0"></span>1. Installation et paramétrage

Sont nécessaires à l'installation de Squirrelmail :

- D Un serveur web (Apache étant le plus utilisé),
- I Le langage PHP 4 ou 5,
- 2 Un serveur SMTP (Sendmail, Postfix, Qmail, Microsoft Exchange, ...),
- **2** Un serveur IMAP,
- D Eventuellement Perl (pour la partie configuration).

Vérifier la présence et le bon fonctionnement d'Apache et de Php. Réaliser une page de test en insérant la

commande phpinfo().

#### On commence par installer apache

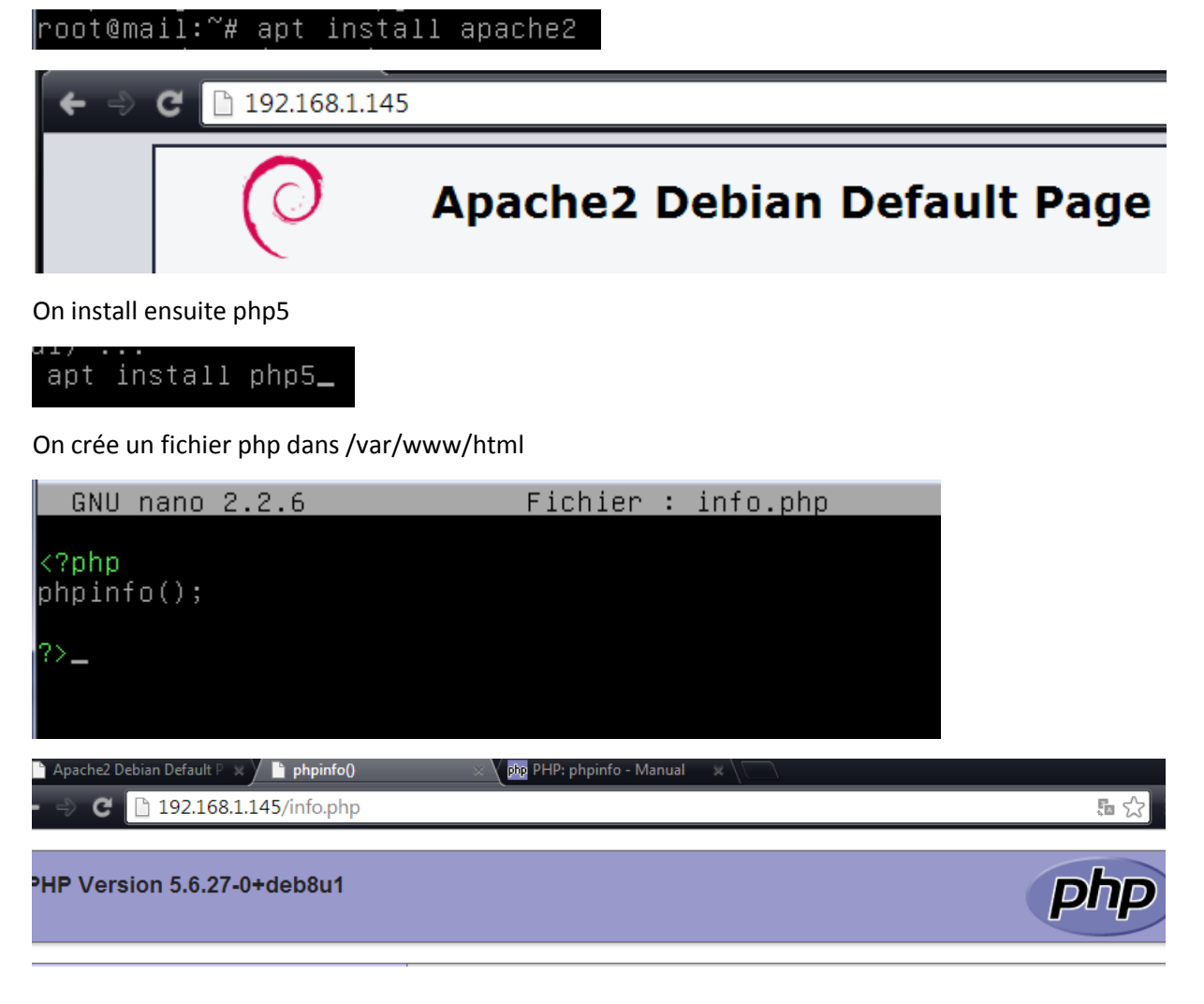

On peut apporter quelques modifications si nécessaires au fichier php.ini :

\$ *nano /etc/php5/apache2/php.ini*

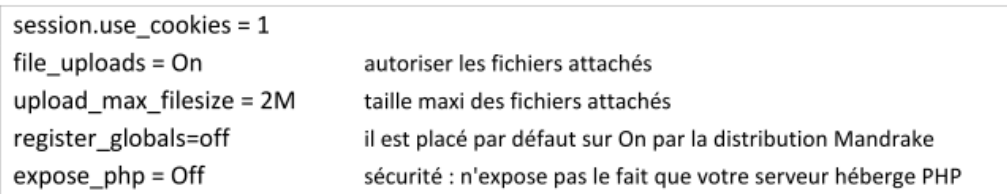

La dernière version stable est squirrelmail-1.4.22. Procéder à l'installation des paquetages nécessaires :

#### root@mail:~# apt install squirrelmail

Installer également dovecot-imapd pour le protocole imap. Il est déjà installer normalement.

Il vous faut procéder à une post configuration de Squirrelmail, ce que vous ferez avant une petite manipulation avec

Dovecot.

÷.

Lancer la configuration par squirrelmail-configure.

#### root@mail:~# squirrelmail–configure<mark>\_</mark> .<br>SquirrelMail Configuration : Read: config.php (1.4.0) Main Menu – ...........<br>.. Organization Preferences Server Settings<br>Folder Defaults General Options Themes Address Books Message of the Day (MOTD) Plugins Database ίÓ. Languages Set pre-defined settings for specific IMAP servers Turn color on save data<br>Quit Command >> <sub>-</sub>

- 1) Organization Preferences
- 2) Server Settings
- 3) Folder Defaults
- 4) General Options
- 5) Themes
- 6) Address Books (LDAP).
- 7) Message of the Day (MOTD)
- 8) Plugins
- 9) Database
- 10) Languages

Voici les quelques modifications à effectuer :

- Couleur du menu : choix C (Turn color off)  $\bullet$
- Francisation de l'interface : remplacer en US par fr FR  $\bullet$
- Réglage du serveur imap : Dovecot  $\bullet$
- Thèmes : pour choisir celui qui vous plaît !  $\bullet$
- Message du jour : Bienvenue au Webmail du Campus  $\bullet$
- Plugins: pour installer un plugin, parmi ceux disponibles (Available Plugins)
- S sauve ces modifications  $\bullet$
- Q quitte l'application de configuration.  $\bullet$

Pour régler la couleur :

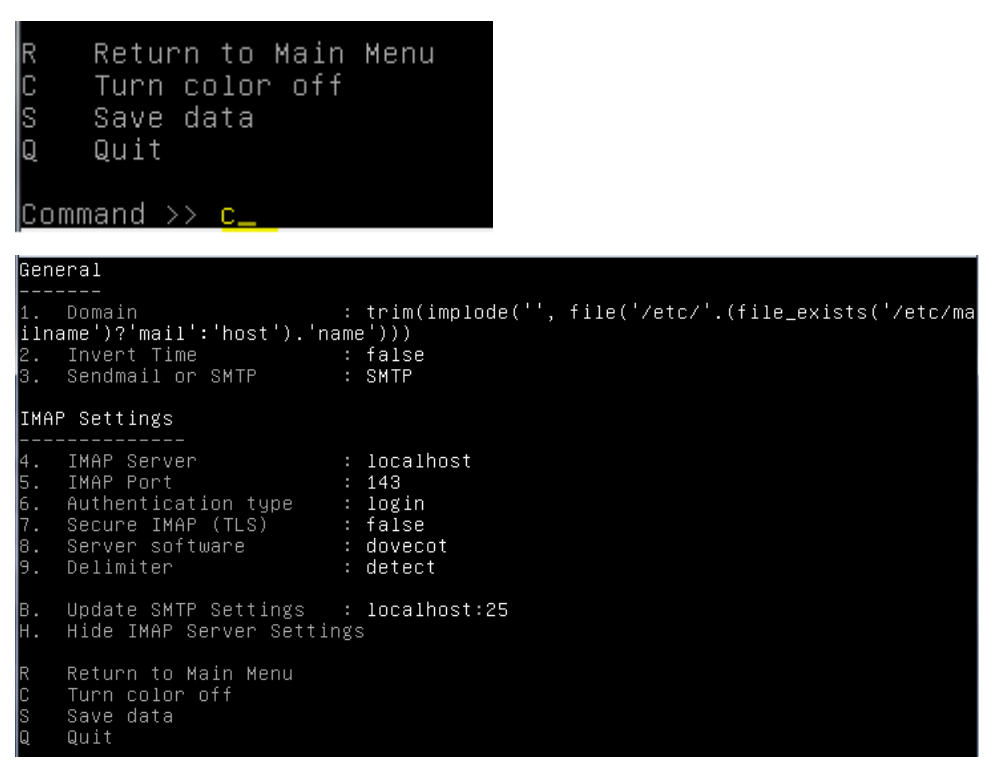

Ne pas oublier de faire toute les modifications et de sauvegarder

Squirrelmail comporte une mauvaise configuration de la langue française en ISO-8859-1 au lieu d'UTF-8. Il faut procéder à quelques modifications du code source Php.

Editer le fichier /usr/share/squirrelmail/functions/i18n.php et changer les lignes suivantes :

\$languages\*'fr\_FR'+\*'CHARSET'+ = 'UTF-8' ;

 $\frac{1}{2}$ Slanguages\*'fr\_FR'+\*'LOCALE'+ = array('fr\_FR.UTF-8','fr\_FR.UTF-8','fr\_FR') ;

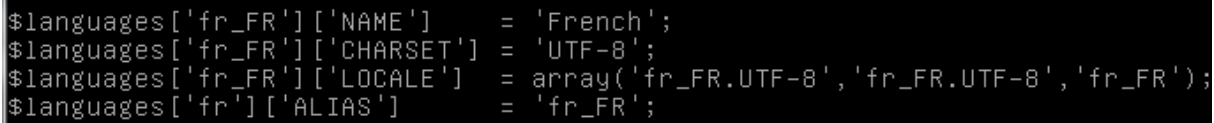

Le problème de la langue persiste encore car vous n'avez pas les traductions des messages.

root@mail:~# aptitude install squirrelmail-locales

Choisissez le langage Fr.

Au niveau d'Apache, ajouter un lien symbolique pointant vers la page d'accueil de Squirrelmail.

```
oot@mail:~# cd /var/www/html/
/oot@mail:/var/www/html# ln -s /usr/share/squirrelmail:
root@mail:/var/www/html# ls
index.html info.php squirrelmail
```
Vérifier la ligne dans le fichier /etc/dovecot/dovecot.conf :

 $proteocols = imag pop3$ 

Tester le serveur IMAP par la commande :

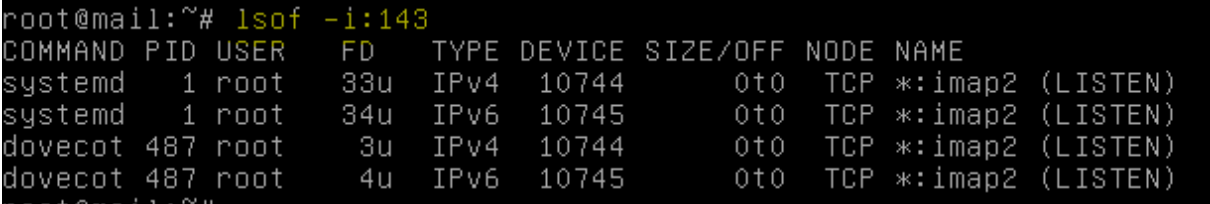

1. Tests de l'interface

<span id="page-16-0"></span>A partir d'un navigateur, saisissez l'URL :

http://192.168.1.145/squirrelmail ou http://mail.rt2a.local/squirrelmail ou http://srt2a.fr/squirrelmail

Tester aussi la configuration http://rt2a.local/squirrelmail/src/configtest.php et visualiser les erreurs éventuelles.

#### [Le serveur de courriers Postfix]

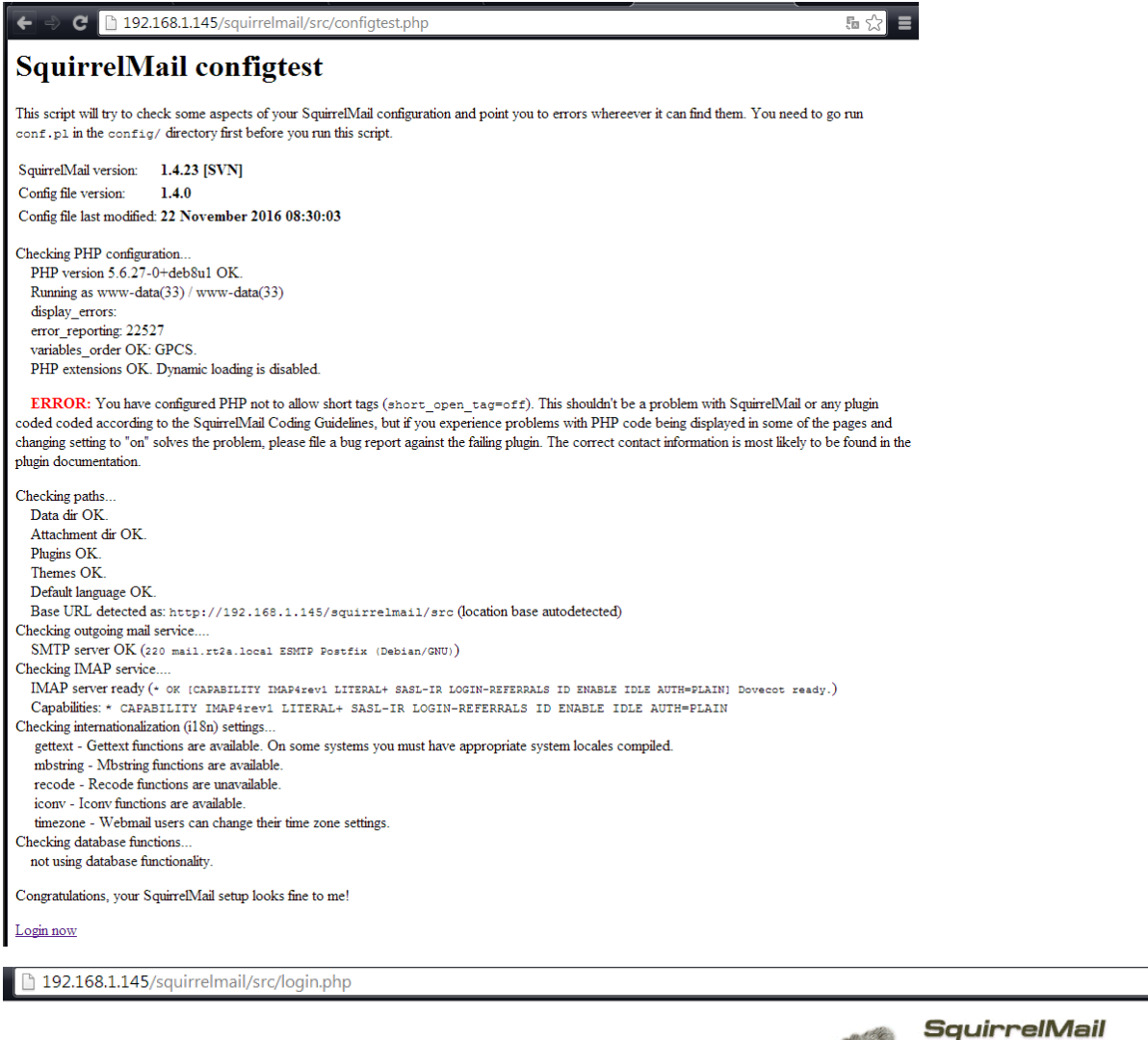

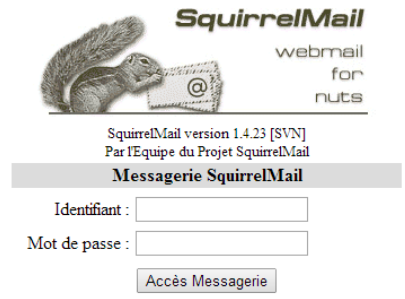

On se connecte avec les identifiants de notre utilisateur

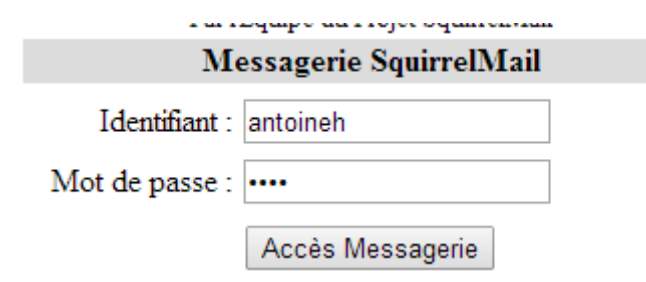

# <span id="page-18-0"></span>1. Personnaliser l'interface

Vous aurez peut-être envie d'étendre les fonctionnalités de votre interface graphique de messagerie. Pour cela, il faut installer un ou plusieurs plugins, et le choix est vaste... Il en existe plus de 170 différents ! Par défaut, 16 plugins sont déjà installés (mais non activés !) :

2 Abook take : pour récupérer facilement l'adresse de l'expéditeur d'un mail dans votre carnet d'adresse.

- $\boxtimes$  Administrator : pour administrer à distance la configuration de SquirrelMail.
- **Bug report : pour reporter facilement un bug à l'équipe de développement.**
- **2** Calendar : un calendrier simple.
- D Delete move next : pour effacer et déplacer facilement vos mails.
- **ilaters** : pour filtrer vos mails (antispam)
- **Z** Fortune : pour insérer une devise dans vos mails.

La page des plugins en anglais est disponible à l'adresse suivante : http://www.squirrelmail.org/plugins.php

<span id="page-18-1"></span>Faites le nécessaire pour faire fonctionner le carnet d'adresses.

1. Administration de Squirrelmail

#### Gestion des utilisateurs

Seuls les utilisateurs ayant un compte sur votre serveur de mail auront la possibilité d'utiliser SquirrelMail. Pour créer un compte uniquement destiné à la messagerie, sans possibilité de connections sur votre serveur, il faut d'abord créer un groupe d'utilisateur dédié à l'utilisation de SquirrelMail :

# root@mail:~# groupadd squirrelmail

Puis créer chaque utilisateur par l'instruction suivante :

\$ useradd –c "nom\_utilisateur" –s /bin/false –g squirrelmail nom\_utilisateur

root@mail:~# useradd -c "arthur" -s /bin/false -g squirrelmail arthur\_

Enfin définir le mot de passe pour chaque compte nouvellement créé :

\$ passwd nom\_utilisateur

```
root@mail:~# passwd arthur
Entrez le nouveau mot de passe UNIX :
Retapez le nouveau mot de passe UNIX :
passwd : le mot de passe a été mis à jour avec succès
```
Mainteant il faut crée le répertoire personnel de l'utilisateur afin que les mails puissent etre stockes dedans.

# root@mail:/home# mkdir arthur

Puis on indique que ce dossier est le répertoire personnel de l'utilisateur.

root@mail:/home# chown arthur.squirrelmail /home/arthur

Pour tester le fonctionnement, essayer d'envoyer des mails à un autre compte et à vous-même. Utiliser d'abord une adresse mail du type [utilisateur@rt2a.org.](mailto:utilisateur@rt2a.org)

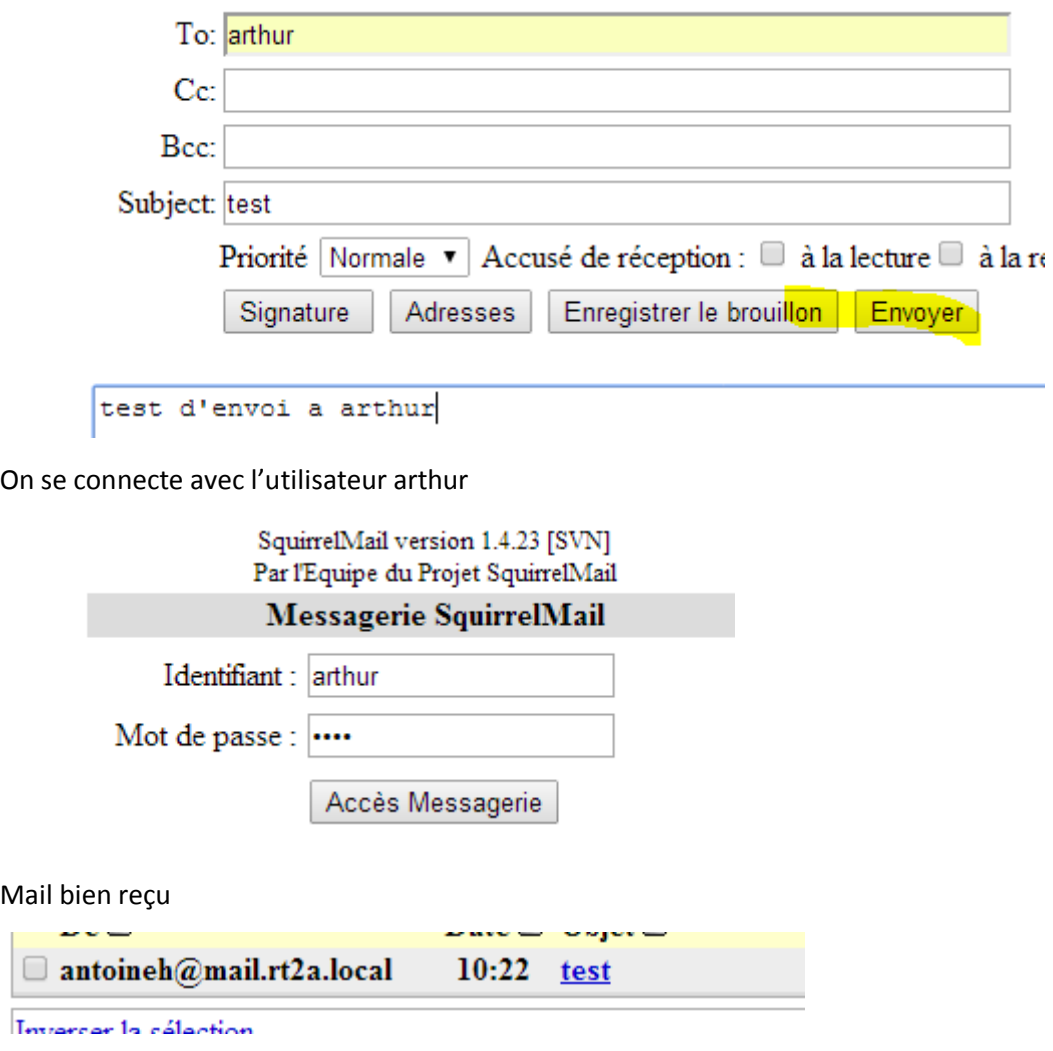

# <span id="page-19-0"></span>1. Conclusion

Vous avez créé un serveur complet avec la suite LAMP, DNS et l'interface Webmail Squirrelmail. Autres interfaces

Webmail :

**Z** RoundCube qui est développé en Ajax,

2 Rainloop est développé en PHP et se veut complet et simple d'utilisation. Il gère très bien les protocoles

IMAP/SMTP et il dispose d'une interface moderne (HTML5/CSS3) très ergonomique,

# 1. Sécurisation du serveur de courriers

<span id="page-20-0"></span>Amavisd-new est une interface sure et haute performance entre un MTA et un ou plusieurs filtres de contenu: anti-virus, anti-spam, white/grey/black listings... Il est écrit en Perl et s'interface avec les MTAs à travers les protocoles (E)SMTP ou LMTP 1 .

Il est normalement positionné dans ou près d'un serveur de messagerie électronique, pas nécessairement où les boites emails des utilisateurs sont stockées.

SpamAssassin est un logiciel libre mené par l'Apache Software Foundation. SpamAssassin est un filtre anti-spam de type « analyseur de contenu » (ou « content-filter »). Il utilise une grande variété de mécanismes (analyse des headers et du corps d'un message, filtrage Bayesien, blacklist DNS, catalogues collaboratifs d'identification de spams…) pour classifier un message en tant que spam (courrier non sollicité) ou ham (courrier légitime). Après chaque test effectué, une note est attribuée. Si la somme de ces notes dépasse le seuil configuré, SpamAssassin identifie le message comme un spam, sinon, comme un ham. SpamAssassin est écrit en Perl.

Quand le filtre anti-spam SpamAssassin (SA) est activé, amavisd-new appelle SA une seule fois par message reçu, quel que soit le nombre de destinataire. Enfin, il décode le message reçu et ses pièces jointes, puis les met à disposition des analyseurs de contenu. Ainsi, le décodage est fait une fois pour toute.

ClamAV (« Clam AntiVirus »), est un logiciel antivirus pour UNIX. Il est généralement utilisé avec les serveurs de courriels pour filtrer les courriers comportant des virus.

#### **Installation**

# apt-get install amavisd-new spamassassin clamav clamav-daemon zoo unzip bzip2 arj

nomarch lzop cabextract apt-listchanges libnet-ldap-perl libauthen-sasl-perl clamav-

docs daemon libio-string-perl libio-socket-ssl-perl libnet-ident-perl zip libnet-dns-

perl p7zip unrar-free

ew spamassassin clamav clamav-dae oot@mail:~# apt-get install amavisd ct apt-listchanges libnet-ldap-perl libauthen-sasl-per<u>l</u> clamav-docs daemon libio-string-perl libio-socket-ssl-perl ct apt-listchanges libnet-ldap-perl libauthen-sasl-perl clamav-docs daemon libio-string-perl libio-socket libnet-ident-perl zip libnet-dns-perl p7zip unrar-free

#### **Paramétrage de Postfix**

Lorsque Postfix reçoit un mail il va le passer à Amavis qui, à son tour, va envoyer le message à travers les filtres

antispam et antivirus. Il repassera ensuite le mail présumé propre à Postfix, pour sa destination finale.

**D** Editer le fichier /etc/postfix/master.cf

Ajouter à la fin les lignes suivantes :

amavis unix - - - - 2 smtp

- -o smtp\_data\_done\_timeout=1200
- -o smtp\_send\_xforward\_command=yes
- -o disable\_dns\_lookups=yes
- -o max\_use=20
- 127.0.0.1:10025 inet n - - smtpd
- -o content\_filter=
- -o local\_recipient\_maps=
- -o relay\_recipient\_maps=
- -o smtpd\_restriction\_classes=
- -o smtpd\_delay\_reject=no
- -o smtpd\_client\_restrictions=permit\_mynetworks,reject
- -o smtpd\_helo\_restrictions=
- -o smtpd\_sender\_restrictions=
- -o smtpd\_recipient\_restrictions=permit\_mynetworks,reject
- -o smtpd\_data\_restrictions=reject\_unauth\_pipelining
- -o smtpd\_end\_of\_data\_restrictions=
- -o mynetworks=127.0.0.0/8
- -o smtpd\_error\_sleep\_time=0
- -o smtpd\_soft\_error\_limit=1001
- -o smtpd\_hard\_error\_limit=1000
- -o smtpd\_client\_connection\_count\_limit=0
- -o smtpd\_client\_connection\_rate\_limit=0
- -o receive override options=no header body checks,no unknown recipient checks

```
amavis unix - - - - 2 smtp
-o smtp data done timeout=1200
-o smtp send xforward command=yes
-o disable dns lookups=yes
-o max use=20
127.0.0.1:10025 inet n - - - - smtpd
-o content filter=
-o local recipient maps=
-o relay recipient maps=
-o smtpd restriction classes=
-o smtpd delay reject=no
-o smtpd client restrictions=permit mynetworks, reject
-o smtpd helo restrictions=
-o smtpd sender restrictions=
-o smtpd recipient restrictions=permit mynetworks, reject
-o smtpd data restrictions=reject unauth pipelining
-o smtpd end of data restrictions=
-o mynetworks=127.0.0.0/8
-o smtpd error sleep time=0
-o smtpd soft error limit=1001
-o smtpd hard error limit=1000
-o smtpd client connection count limit=0
-o smtpd client connection rate limit=0
-o receive override options=no header body checks, no unknown recipient checks
```
Ajouter la ligne suivante à la fin du fichier /etc/postfix/main.cf

```
content_filter = amavis:[127.0.0.1]:10024
```
content filter =  $amavis:[127.0.0.1]:10024$ 

Activation des filtres Amavis

 $\boxtimes$  Editer le fichier /etc/amavis/conf.d/15-content filter mode et décommenter les lignes @bypass

```
use strict;
# You can modify this file to re-enable SPAM checking through spamassassin
# and to re-enable antivirus checking.
# Default antivirus checking mode
# Please note, that anti-virus checking is DISABLED by
# default.
# If You wish to enable it, please uncomment the following lines:
@bypass_virus_checks_maps = (
   \$bypass_virus_checks, \@bypass_virus_checks_acl, \$bypass_virus_checks_re);
# Default SPAM checking mode
# Please note, that anti-spam checking is DISABLED by
# default.
# If You wish to enable it, please uncomment the following lines:
@bypass spam checks maps = (.<br>\%bypass spam checks, \@bypass spam checks acl, \$bypass spam checks re);
1; # ensure a defined return
```
Configuration de la mise en quarantaine

 $\boxtimes$  Editer le fichier /etc/amavis/conf.d/50-user et modifier les lignes pour la mise en quarantaine.

use strict;

#

# Place your configuration directives here. They will override those in # earlier files.

#

# See /usr/share/doc/amavisd-new/ for documentation and examples of # the directives you can use in this file

#

```
$QUARANTINEDIR = '/var/spool/virusmails'; # Répertoire de quarantaine
$spam_quarantine_method = 'local:spam-%b-%i-%n'; # Nom du fichier dans $QUARANTINEDIR
$spam_quarantine_to = 'spam-quarantine'; # Mettre le Spam dans Quarantine Directory
# $spam_quarantine_to = "admin\@$mydomain"; # Envoie du Spam à Administrateur
# $spam_quarantine_to = undef; # Ne rien faire avec le Spam
Stinal spam_destiny = D_DISCARD;
$span\_admin = "admin\@$mydomain"; # A qui notifier
```
#------------ Do not modify anything below this line -------------

1; # ensure a defined return

```
GNU nano 2.2.6 Fichier : /etc/amavis/conf.d/50-user
                                                                Modifié
use strict;
# Place your configuration directives here. They will override those in
 earlier files.
# See /usr/share/doc/amavisd-new/ for documentation and examples of
 the directives you can use in this file
$QUARANTINEDIR = '/var/spool/virusmails';
                                                 # Répertoire de quaranta$
$spam_quarantine_method = 'local:spam-%b-%i-%n'; # Nom du fichier dans $QUARANT$
$spam_quarantine_to = 'spam-quarantine'; # Mettre le Spam dans Quaranti$
# $spam quarantine to = "admin\@$mydomain"; # Envoie du Spam à Administrateur
$span_quarantine_to = undef;# Ne rien faire avec le Spam
$final spam destiny = D DISCARD;
#------------ Do not modify anything below this line -------------
1; # ensure a defined return
```
® Créer le répertoire /var/spool/virusmails et faites-le appartenir à l'utilisateur amavis du groupe du même nom.

root@mail:/var/spool# mkdir virusmails

root@mail:/var/spool# chown -R amavis:amavis /var/spool/virusmails/

( a verifier)

**Mise à jour des règles SpamAssassin**

root@mail:~# sa-update -D

**Activation de SpamAssassin**

**Editer le fichier /etc/default/spamassassin** 

Ce fichier d'activer SpamAssassin et de permettre la mise à jour par une tâche cron.

# Change to one to enable spamd

ENABLED=1

# Options

# See man spamd for possible options. The -d option is automatically added.

# SpamAssassin uses a preforking model, so be careful! You need to

# make sure --max-children is not set to anything higher than 5,

# unless you know what you're doing.

OPTIONS="--create-prefs --max-children 5 --helper-home-dir"

# Pid file

# Where should spamd write its PID to file? If you use the -u or

# --username option above, this needs to be writable by that user.

# Otherwise, the init script will not be able to shut spamd down.

PIDFILE="/var/run/spamd.pid"

# Set nice level of spamd

#NICE="--nicelevel 15"

# Cronjob

# Set to anything but 0 to enable the cron job to automatically update

# spamassassin's rules on a nightly basis

CRON=1

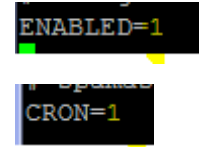

■ Ajouter l'utilisateur clamav au groupe amavis

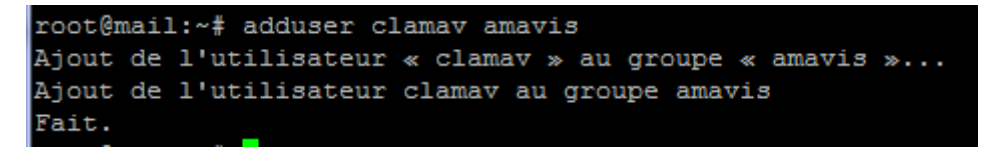

Mise en service

**D** Démarrer les services spamassassin, amavis, clamav-daemon.

```
root@mail:~# service spamassassin start
root@mail:~# service amavis start
```
root@mail:~# service clamav-daemon start

**图 Redémarrer Postix.** 

root@mail:~# systemctl restart postfix.service

Test de SpamAssasin

Vous trouverez dans la doc un exemple de spam: /usr/share/doc/spamassassin/examples/samplespam.txt.

**E** Copier et coller cette ligne dans un mail et envoyer-le.

X5O!P%@AP[4\PZX54(P^)7CC)7}\$EICAR-STANDARD-ANTIVIRUS-TEST-FILE!\$H+H\*

XJS\*C4JDBQADN1.NSBN3\*2IDNEN\*GTUBE-STANDARD-ANTI-UBE-TEST-EMAIL\*C.34X

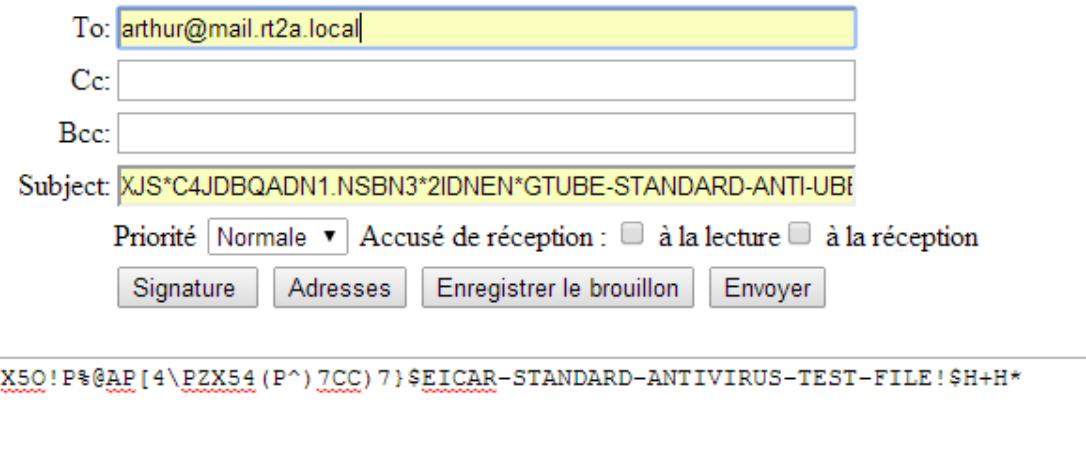

On suffit ensuite d'aller consulter sa boite mail pour voir que le virus a été détecté :

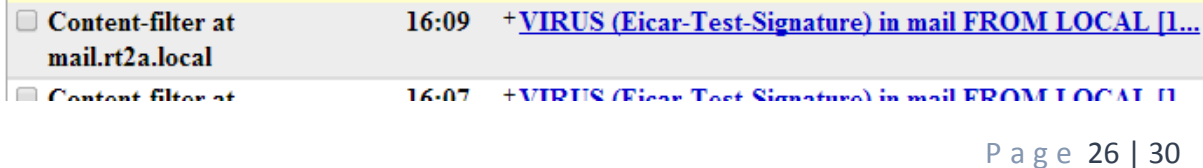

Objet: VIRUS (Eicar-Test-Signature) in mail FROM LOCAL [127.0.0.1]:34770 <antoineh@mail.rt2a.local> De: "Content-filter at mail.rt2a.local" <postmaster@mail.rt2a.local> Date: Ven 25 novembre 2016 16:09 À: postmaster@mail.rt2a.local Priorité : Normale Options: Afficher l'en-tête complet | Voir la version imprimante | Télécharger en tant que fichier A virus was found: Eicar-Test-Signature Scanner detecting a virus: ClamAV-clamd Content type: Virus Internal reference code for the message is 00678-02/aAMv9pg3gh8L First upstream SMTP client IP address: [127.0.0.1] localhost Return-Path: <antoineh@mail.rt2a.local> From: antoineh@mail.rt2a.local Message-ID: <cb884b6b6d3d91e6cd1e0ad35a62799d.squirrel@192.168.1.145> Subject: XJS\*C4JDBQADN1.NSBN3\*2IDNEN\*GTUBE-STANDARD-ANTI-UBE-TEST-EMAIL\*C.34X The message has been quarantined as: a/virus-aAMv9pq3qh8L The message WAS NOT relayed to:  $\times$ arthur@mail.rt2a.local>: 250 2.7.0 Ok, discarded, id=00678-02 - INFECTED: Eicar-Test-Signature Virus scanner output: p001: Eicar-Test-Signature FOUND

On peut aussi le verifier dans les fichiers de log

```
root@mail:/var/log# cat mail.info_
      25 16:07:47 mail postfix/qmgr[648]: E3232D89: from=<postmaster@mail.rt2a.loo
Now 25 18:07:47 Mail postiix/qmgr1848). E3232889. Trom=spostmaster@mail.rt2a.ioc<br>Now 25 16:07:47 mail amavis[677]: (00677–02) Blocked INFECTED (Eicar–Test–Signat<br>Jordan (DiscardedInternal,Quarantined), LOCAL [127.0.0.1]:34
 ney {piscardedinternal,@darantined;, Local [127.0.0.1].34764 \antoinenemail.rt2<br>.local> -> <arthur@mail.rt2a.local>, quarantine: H/virus-HzdpJaOFEYpg, Queue-ID<br>.co499CFD, Message-ID: <0e5fcff0f056080a16d5a1af76fcb463.squi
   mail_id: HzdpJaOFEYpg, Hits: -, size: 839, 102 ms
```
#### **15. Pour aller plus loin…**

Comment lutter efficacement contre les serveurs émettant des spams ?

#### **16. Quelques commandes utiles pour Postfix**

Pour voir l'état des mails mailq

Supprimer tous les mails en queue postsuper -d ALL

Supprimer un mail spécifique postsuper -d DA80E24A0A

Voir le contenu d'un mail dans la queue postcat -q F1F942D236

Installation de postfixadmin

# oot@mail:~# apt install php5 mysql–server\_

#### root@mail:~# apt install postfixadmin\_

Configuration de postfixadmin :

Il faut aller sur http://votredomaine/postfixadmin/setup.php

Le chargement est un peu long car il doit générer la base de données.

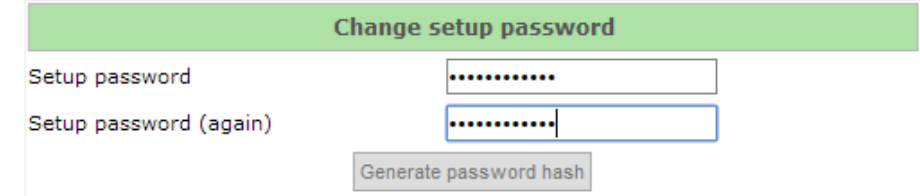

Since version 2.3 there is no requirement to delete setup.php! Check the config.inc.php file for any other settings that you might need to change!

Le password utiliser « Password1234 »

Il nous genere un mot de passe

If you want to use the password you entered as setup password, edit config.inc.php and set

 $\texttt{\#CONF}['setup_password'] = '0fe2ae633acda7ad1d1ae6290e16e521:611f67a9401ce6a78bb1d00dcdd8949f8aed8a6c';$ 

Apres avoir généré le mot de passe de l'admin, on va le copier dans le fichier de /etc/postfixadmin/config.inc.php

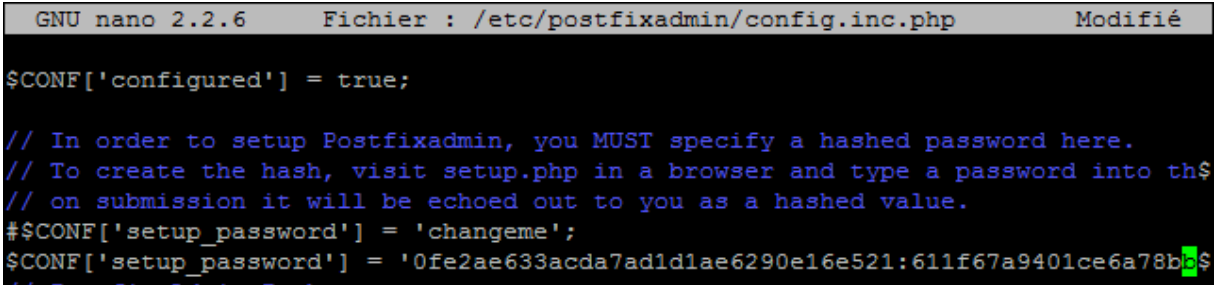

On redémarre les services postfix et apache.

root@mail:~# service postfix restart root@mail:~# service apache2 restart

On remplit les champs pour la création du compte admin

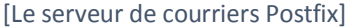

If you want to use the password you entered as setup password, edit config.inc.php and set #CONF['setup\_password'] = '0fe2ae633acda7ad1d1ae6290e16e521:611f67a9401ce6a78bb1d00dcdd8949f8aed8a6c';

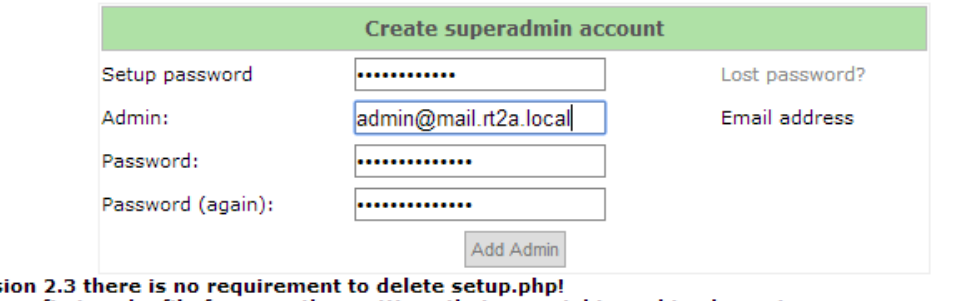

**Since vers** Check the config.inc.php file for any other settings that you might need to change!

Mot de passe de l'admin « Password123456 »

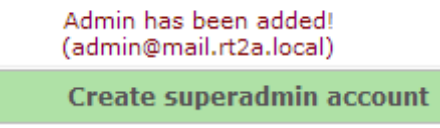

Ensuite on se connecte avec les identifiants à la page :<http://notredomaine/postfixadmin/login.php>

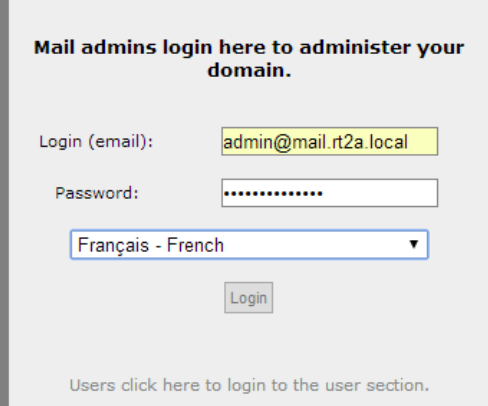

#### On ajoute ensuite notre domaine

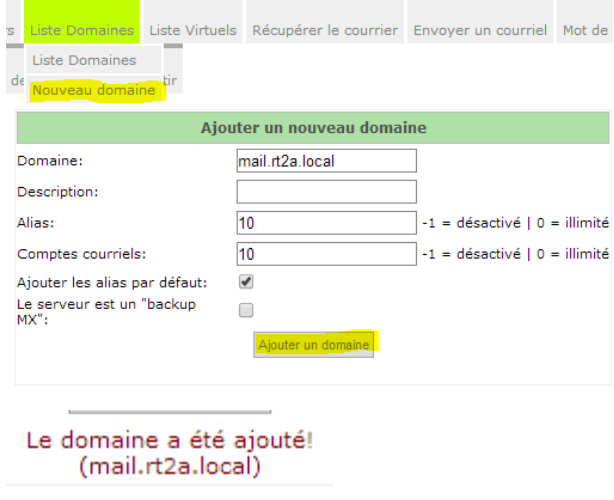

Pour les tests, nous laisserons les paramètres de bases.

Ensuite on va dans liste de domaine, dans notre domaine et on fait « ajouter un compte courriel »

-

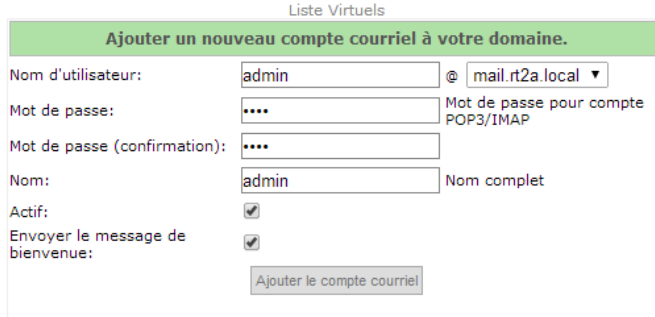

------------------------------

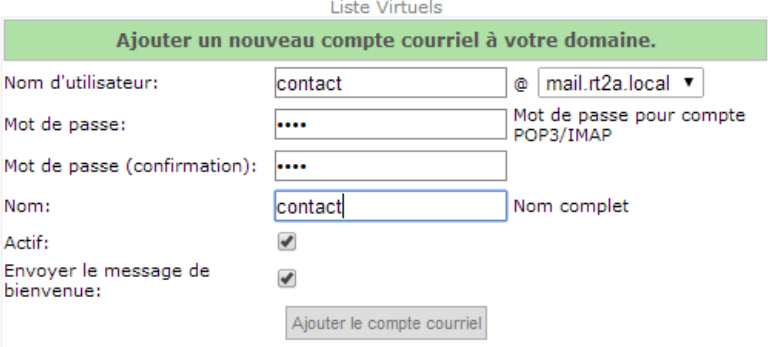